# **OBD Tool – Frequently Asked Questions**

# *1. What is the minimum system requirement to run the software ?*

**All computers running Windows (any version) and having a USB port will do. The minimum screen resolution is 1024x600.** 

## *2. How to use the tool ?*

- **Have the ignition key in OFF position.**
- **Connect the OBD tool connector to the 4-pole RED DLC plug of the bike, and connect the USB plug to your Windows PC.**  *Warning: Never connect the OBD tool connector to a bike plug other than the RED plug.*
- **Start the OBD tool application.**
- **Select neutral, turn ignition On and have the engine stop switch in RUN position.**
- **Press the "Connect" button. The engine parameters must be shown on the screen.**
- **Start the engine if you wish to inspect parameters with the engine running.**

#### *3. Some parameters do not show any value, why ?*

**This means your vehicle does not have such kind of sensor, or that sensor data is not available through the OBD interface on your bike.** 

#### *4. Can I get some description on the sensors ?*

**Yes, move your mouse on the sensor name and wait a second, an infotip will appear.** 

## *5. The "Throttle position" value does not change from 0 to 100, is that a problem ?*

**No, the value displayed here is not normalized and may vary from bike to bike.** 

**The ECM learns the minimum and maximum TPS values and then knows how much throttle is applied.** 

**The important thing is, the value should increase as you pull the throttle. Graph view can be useful to detect sensor malfunction.** 

#### *6. The "Advance" parameter does not seem to be correct.*

**All parameters shown by the OBD tool are read from the bike computer, without modification. On certain bike models, the ignition Advance value should be multiplied by 2 or 4 if you need to know the real value.** 

#### *7. What is the maximum measuring time ?*

**The measuring time is unlimited (depends only on available disk space). The OBD Tool automatically starts the recording when you connect to the ECM.** 

#### *8. If I purchase the OBD tool and in the future you develop the tool for other brands, will I be able to upgrade the existing tool or I'll have to buy a new one ?*

**Our OBD Tool is motorcycle brand specific.** 

**Currently we have it only for Honda and Suzuki. Here is the actual application list:** 

**http://www.healtech-electronics.com/download/OBD-Tool\_Application\_list\_en.pdf** 

**The OBD-H01 will support ALL new Honda FI models, and the update is offered free of charge.** 

**If you need a tool for both a Honda and e.g. a Suzuki, you'll need to purchase both OBD Tool models.** 

**However, even if you purchase one for all major brands, the cost is still much smaller compared to other diagnostic systems.** 

#### *9. What are the advantages of this product compared to the factory HDS tool ?*

- **Cost is fraction of the factory tool, affordable even for individuals and small repair shops.**
- **Connection to the ECM is MUCH easier and quicker, just press the Connect button and the OBD Tool does the rest. No need to enter the frame number, model, etc.**
- **All sensor values are shown at the same time, on one screen.**
- **Can be used on a dyno, also when the rear wheel is spinning.**
- **The measurements are captured automatically and can be saved and played back from file.**
- **It is possible to monitor the sensors on Graph.**
- **The USB connection, compact size and auto setup make this product portable and extremely easy to use.**
- **The software runs on any version of Windows, you can run it on a hardware (laptop, netbook) of your choice.**
- **Rugged design, 100% weatherproof. Supplied in hard case.**
- **Software updates are offered FREE of charge for the lifetime of this product.**
- **Updates are automatic (requires an internet connection).**
- **LIFETIME warranty.**

# *10. How do I update the software ?*

**When you start the application and the computer has internet connection, it will check for new version automatically. If a new version is available, it will prompt you to update now or later.** 

# *11. How can I install or update the software on an off-line computer ?*

**Download the setup file from this link to a USB flash drive, then run the setup on the off-line computer:** 

**http://www.healtech-electronics.com/obd/updates/Setup\_OBD-Honda.exe** 

# *12. Can I try the software before purchase ?*

**Yes, install the software from this link: http://www.healtech-electronics.com/obd/updates/Setup\_OBD-Honda.exe** 

**and open a .HDS sample file from the install folder, e.g.:** 

**C:\Program Files\HealTech\OBD Tool for Honda\Samples\** 

**You can play back the file and also try the Graph view mode.** 

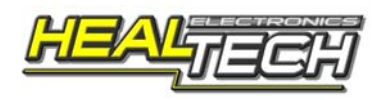